## **Freischaltung für unseren Lieferservice:**

Auf der Seite unseres REWE Marktes finden Sie alle Informationen im Überblick und können eine Freischaltung beantragen.

1. Klicken Sie auf unseren Lieferservice Button

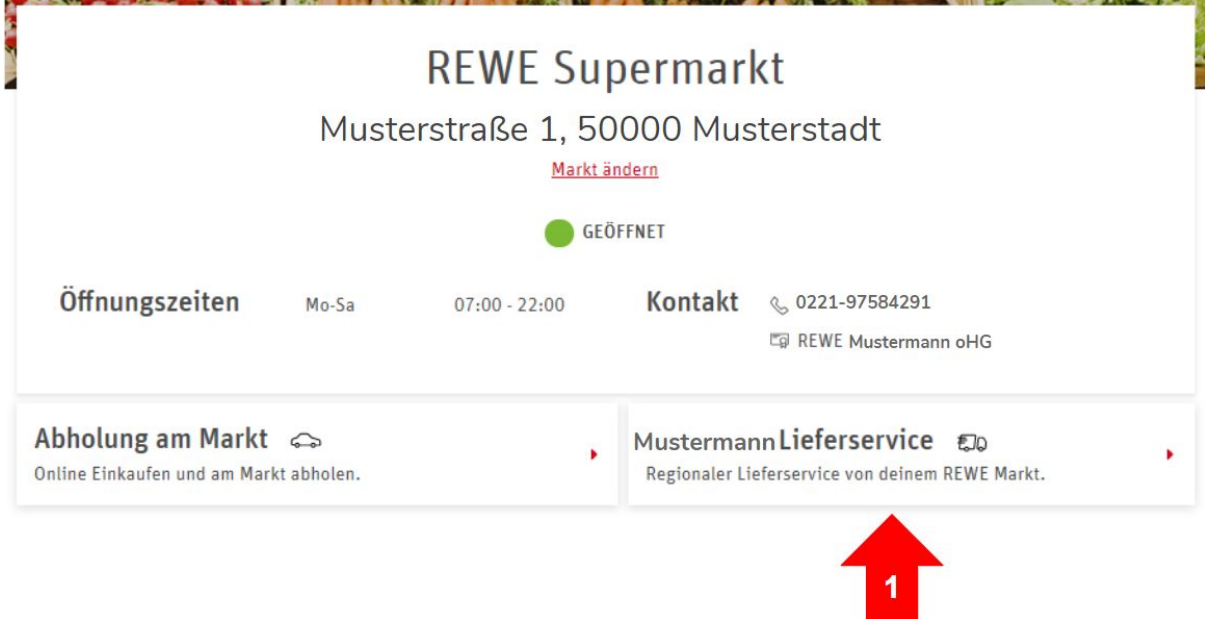

2. Haben Sie kein Kundenkonto klicken Sie "Jetzt freischalten"

Haben Sie bereits ein Kundenkonto auf rewe.de können Sie "ich bin bereits freigeschaltet klicken.

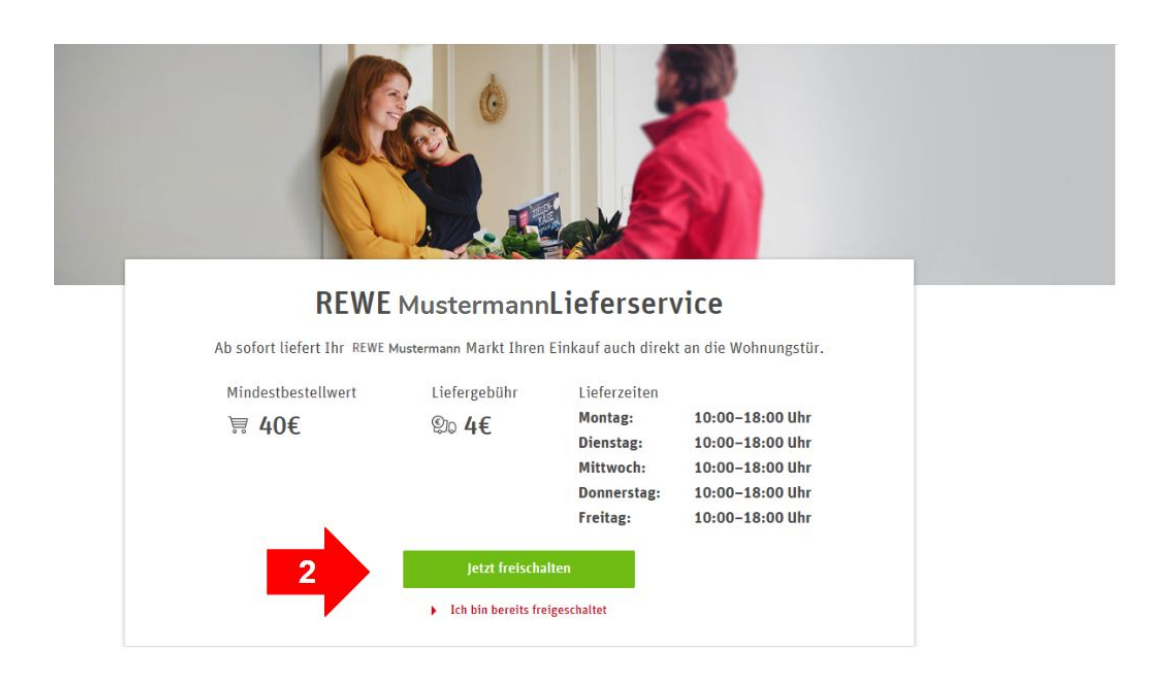

- 3. Geben Sie im nächsten Schritt Ihre Kontaktdaten ein und klicken Sie
- 4. anschließend auf "Freischaltung beantragen".

I

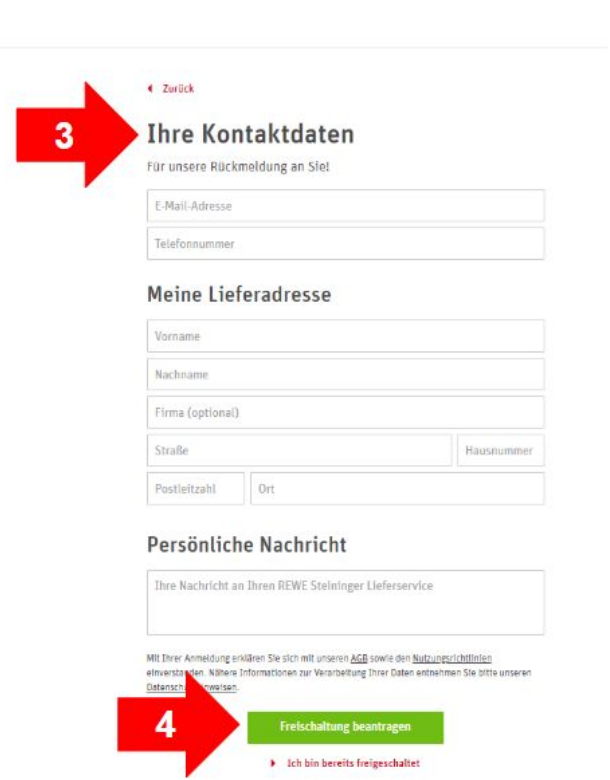

Sie erhalten eine Email, sobald Ihr Konto für den Lieferservice-Online-Shop freigeschaltet wurde. Es fehlt noch ein Schritt zur Anmeldung im Lieferservice-Shop.

5. In der Mail klicken Sie auf "Zur Anmeldung" - hier können Sie sich für den Shop anmelden.

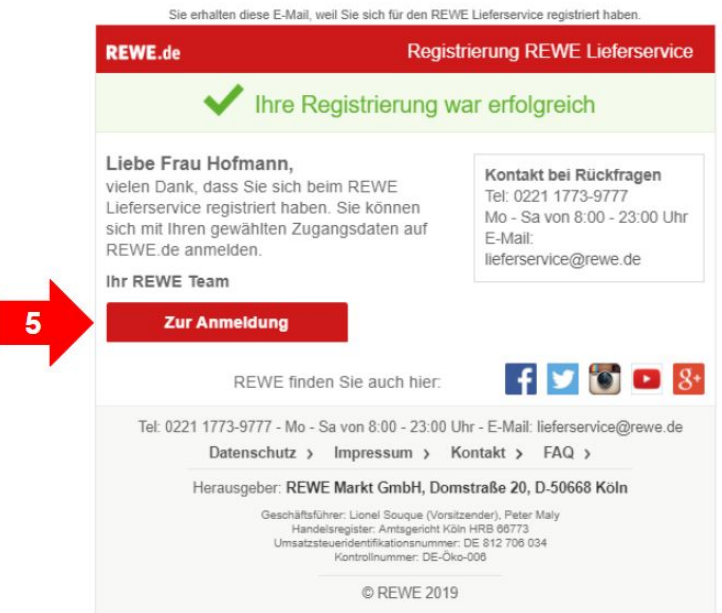

## **Anmeldung nach erfolgter Freischaltung**

Bitte beachten Sie, dass Sie, um zukünftig unseren Service nutzen zu können, mit Ihrem freigeschalteten Konto auf rewe.de angemeldet sein müssen.

## **Besuchen Sie rewe.de**

- 1. Klicken Sie zunächst auf "Online bestellen"
- 2. Klicken Sie im Anschluss auf "Anmelden"

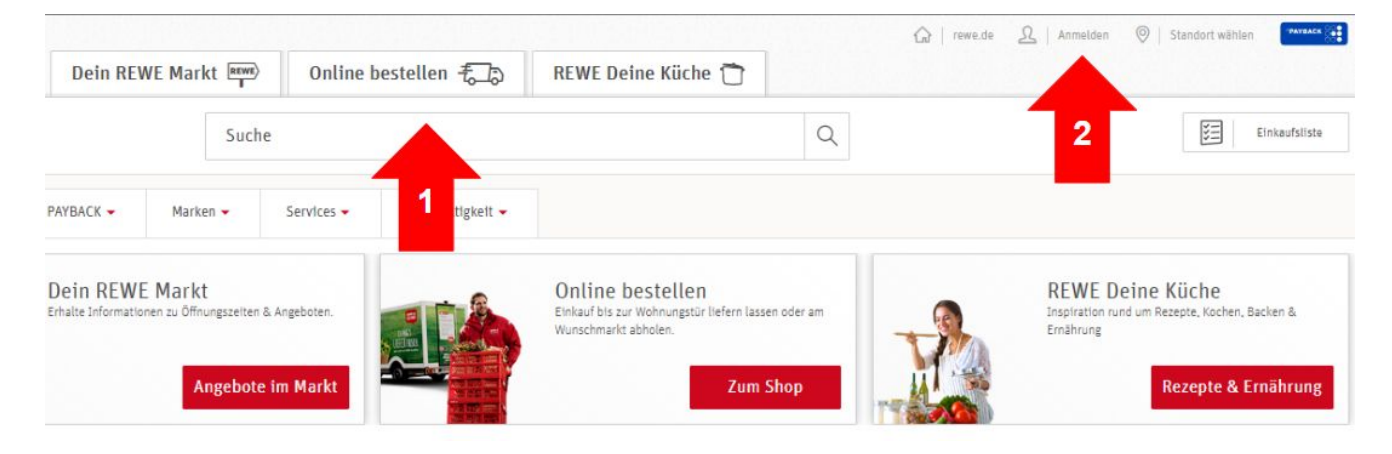

3. Über die PLZ-Suche finden Sie nun unseren Lieferservice

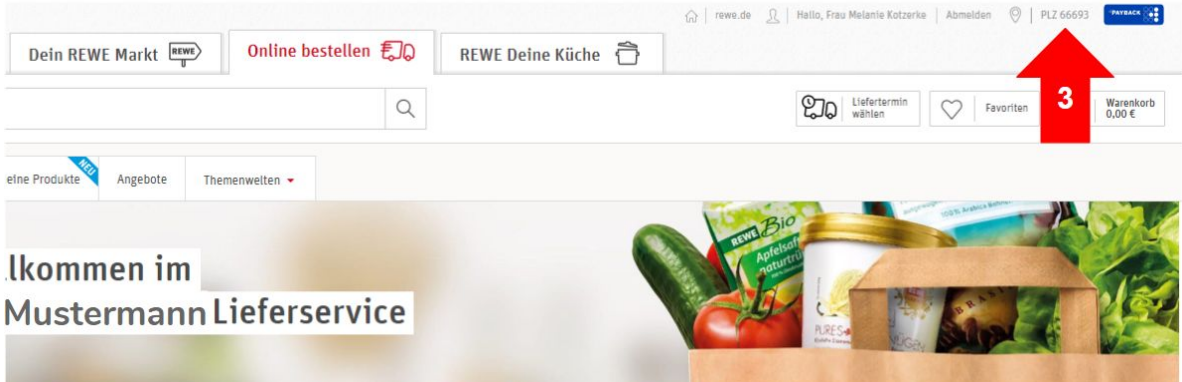

4. Wählen Sie nun die Kachel zu unserem Lieferservice

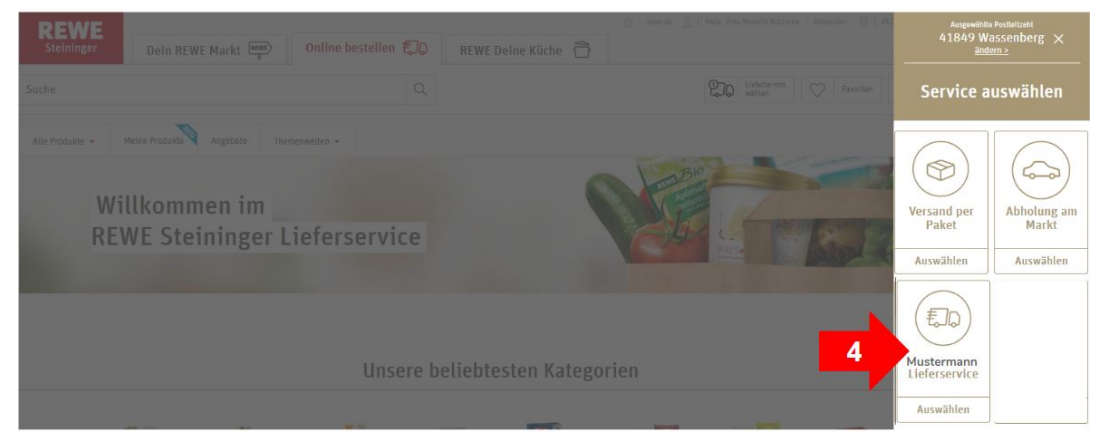

Sie können Ihren Online-Einkauf jetzt starten!